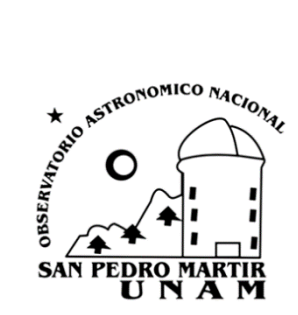

PROCEDIMIENTOS TÉCNICOS INTERNOS DEL OBSERVATORIO ASTRONÓMICO NACIONAL DE SAN PEDRO MÁRTIR

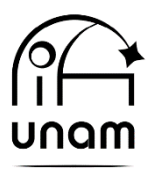

Instituto de Astronomía

# **Guía para la programación de la cola de observaciones con el Telescopio BOOTES-5**

# PTI-OAN:0011

## Ilse Plauchu-Frayn y David Hiriart

Universidad Nacional Autónoma de México, Instituto de Astronomía, Observatorio Astronómico Nacional, Km 107 Carretera Tijuana-Ensenada, Ensenada, B.C., C.P. 22860, México

Revisado por: Tomás Verdugo, Felipe Montalvo

## **Resumen**

En este documento presentamos el procedimiento para la programación de la cola de observaciones para el telescopio BOOTES-5 instalado en el OAN-SPM, el cual es el quinto observatorio robótico de la red internacional de telescopios BOOTES (Burst Observer and Optical Transient Exploring System).

Keywords: Instrumento astronómico; telescopio; telescopio BOOTES-5; observaciones, programación.

1 de septiembre de 2022

## 1. **INTRODUCCIÓN**

El proyecto BOOTES-5 es una colaboración entre el Instituto de Astronomía de la UNAM (México), el Instituto de Astrofísica de Andalucía (España) y la Universidad de Sungkyunkwan (Corea del Sur), el cual consta de un telescopio óptico de 60 cm de diámetro completamente robótico en el sitio del Observatorio Astronómico Nacional de San Pedro Mártir (OAN-SPM).

El telescopio BOOTES-5 es el quinto observatorio robótico de la red internacional de telescopios robóticos BOOTES (Burst Observer and Optical Transient Exploring System). Este telescopio se encuentra en el OAN-SPM e inició formalmente operaciones en noviembre del 2015. Su principal objetivo científico es la observación y seguimiento, tan pronto como son detectados desde el espacio o por otros observatorios terrestres, de las contrapartes ópticas de los estallidos de rayos gamma. La red de telescopios BOOTES proporciona observación automatizada y en tiempo real, para detectar objetos transitorios, tal como los estallidos de rayos gamma, así como las observaciones programadas en cola [1, 2]. El sitio web de este telescopio puede ser visitado en la siguiente liga: <https://www.astrossp.unam.mx/telescopios/bootes5>

Actualmente, la UNAM dispone del 40% del tiempo de observación total con este telescopio. El orden de prioridad en las observaciones con BOOTES-5 es el siguiente: 1) eventos transitorios, tales como los estallidos de rayos gamma; 2) proyectos acordados previamente, y; 3) tiempo aprobado por la Comisión de Asignación de Tiempo de Telescopio (CATT).

# 2. **IMPORTANCIA DE LA PROGRAMACIÓN DE LA COLA DE OBSERVACIONES**

Una programación eficiente de las observaciones con BOOTES-5 permitirá aprovechar al máximo el tiempo que ha sido asignado por la CATT al interesado en obtener datos con dicho telescopio. Por ello, hemos preparado el presente documento,

con el fin de explicar de una manera clara el procedimiento para la programación de la cola de observaciones que deberán seguir los encargados de dicha programación.

## 3. **PROGRAMACIÓN EN COLA CON BOOTES-5**

Una vez que la CATT aprueba el tiempo solicitado con BOOTES-5 (fase 1), el responsable de este tiempo llena un formulario (fase 2), el cual puede ser accesado en la siguiente liga: [https://forms.gle/bZg68PJEH8Ku7eVs6](about:blank). En este formulario se solicita al responsable la siguiente información: coordenadas celestes y mapas de los objetos a observar; filtros (SDSS ópticos: u', g', r', i'. UKIDSS infrarrojos: Z, Y); tiempos de exposición; número de exposiciones; masa de aire crítica, y; prioridad del objeto. Toda esta información es necesaria para la programación de las observaciones.

## **3.1 Interfaz para la programación de la cola de observaciones.**

La liga para acceder a la interfaz de BOOTES-5 y realizar la programación de la cola de observaciones es la siguiente: [https://b5.bootestelescopes.net/executor.html.](about:blank) La Figura 1 muestra la interfaz para la programación de las observaciones en cola que se presenta al usuario una vez que se accede a esta liga.

Al ingresar a este sitio, el responsable de programar las observaciones deberá contar con el usuario y contraseña, los cuales previamente han sido proporcionados por el secretario técnico del OAN-SPM o por el responsable del proyecto en México, Dr. David Hiriart.

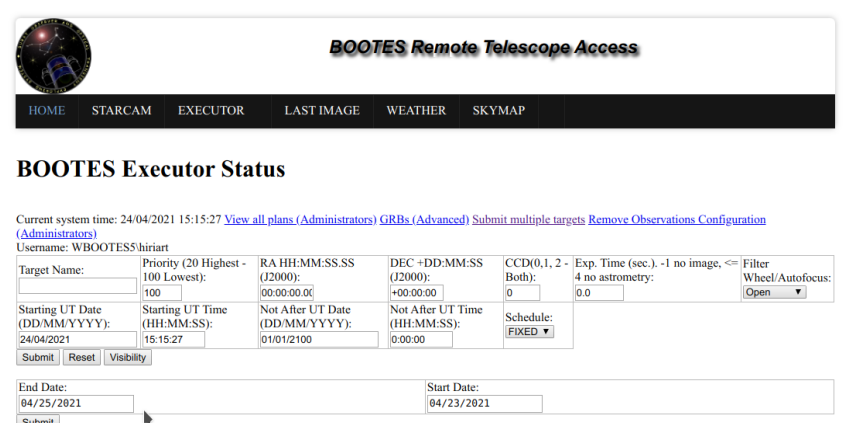

Figura 1. Vista a la interfaz para la programación de la cola de observaciones con BOOTES-5 dentro del sitio [https://b5.bootestelescopes.net/executor.html.](about:blank)

En esta pantalla se pueden programar una a una las observaciones a realizarse en el telescopio conforme a la configuración solicitada por el observador en la fase 2. Para ello hay que ir llenando cada una de las ventanas con los datos para cada observación y al terminar enviar esta solicitud activando el botón "*Submit*". Los campos son autoexplicativos y sólo es necesario detallar los siguientes campos:

- Priority. Prioridad de la cola de observación. Esta cubre un rango de 20 a 100, donde 20 es la prioridad más alta y 100 la prioridad más baja. Se recomienda utilizar una prioridad mayor o igual a 30 para no interferir con las alertas de rayos gamma.
- Not After UT Date (DD/MM/YYYY). Fecha límite antes de la cual se espera que se realicen las observaciones. Si, por ejemplo, las observaciones se programan el día 03/11/2022 y "Not After UT Date" = 06/11/2022, el telescopio hará las observaciones entre las noches del 3 al 6 de noviembre de 2022. Si no las realiza la primera noche, lo intentará la segunda y así sucesivamente hasta la fecha límite.
- Not After UT Time. Hora límite antes de la cual se espera que se realicen las observaciones. Esta opción es útil cuando se desea observar un objeto celeste dentro de cierto rango de masas de aire. Por ejemplo, si se desea observar un objeto que, a las 5:00 hrs. UT está en el meridiano y además se observe antes de que este alcance un ángulo horario de 3 horas, entonces en "No after UT Time" se deberá indicar 8:00 hrs.

Considerando que lo más común es que haya que adquirir no una sino varias imágenes de un mismo objeto u objetos celestes, generalmente se hace uso de la opción "Submit multiple targets" en la interfaz. Para acceder a esta opción basta con dar click en la parte superior derecha como se indica en la Figura 2.

Una vez ahí, se despliega la interfaz que se muestra en la Figura 3. En el recuadro blanco se introducen las instrucciones para realizar las diferentes observaciones según las indicaciones proporcionadas por el responsable en el formulario de la fase 2 y con la sintaxis descrita en la siguiente sección.

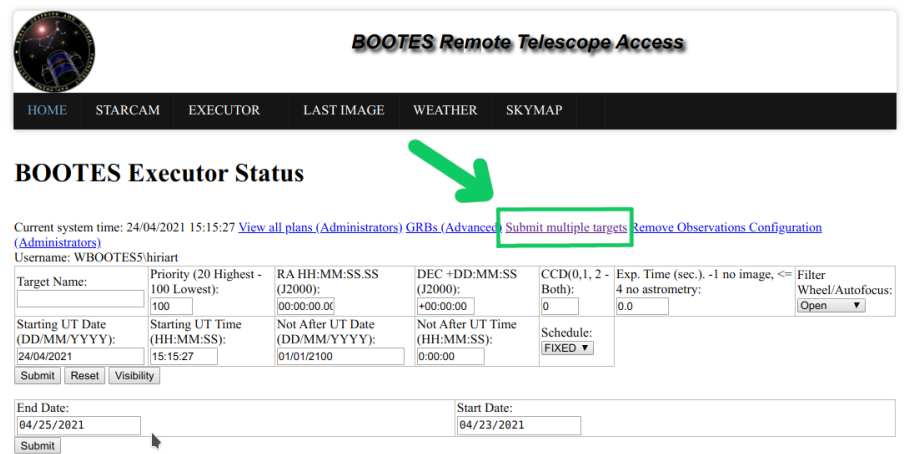

Figura 2. Acceso a la opción de observación de múltiples objetos con BOOTES-5.

| <b>Submit Multiples targets</b><br>You can submit multiple targets using the text form with this format:<br>targetName RA(HH:MM:SS.SS) DEC(DD:MM:SS.SS) CCD ExpTime FilterWheel(Number) Date(DD/MM/YYYY) TimeUTC(HH:MM:SS)<br>TEST 03:47:35.00 24:08:24.50 0 20 0 22/07/2018 21:30:00<br>Available filters:<br><b>Position</b><br><b>Name</b><br>$\overline{a}$<br><b>Autofocus</b><br>$\bf{0}$<br>Open<br>1<br>SDSS <sub>g</sub><br>$\overline{2}$<br>SDSS <sub>r</sub><br>3<br>SDSS <sub>i</sub><br>4<br><b>UKIRTZ</b><br>5<br><b>UKIRTY</b><br>6<br>u<br>$\overline{7}$<br><b>DARK</b><br>Priority: 100<br>Not After UT Date (DD/MM/YYYY):<br>01/01/2100<br>Not After UT Time (HH:MM:SS): | <b>HOME</b> | <b>STARCAM</b> | <b>EXECUTOR</b> | <b>LAST IMAGE</b> | <b>WEATHER</b> | <b>SKYMAP</b> |  |
|----------------------------------------------------------------------------------------------------|-------------|----------------|-----------------|-------------------|----------------|---------------|--|
|                                                                                                    |             |                |                 |                   |                |               |  |
|                                                                                                    |             |                |                 |                   |                |               |  |
|                                                                                                    |             |                |                 |                   |                |               |  |
|                                                                                                    |             |                |                 |                   |                |               |  |
|                                                                                                    |             |                |                 |                   |                |               |  |
|                                                                                                    |             |                |                 |                   |                |               |  |
|                                                                                                    |             |                |                 |                   |                |               |  |
|                                                                                                    |             |                |                 |                   |                |               |  |
|                                                                                                    |             |                |                 |                   |                |               |  |
|                                                                                                    |             |                |                 |                   |                |               |  |
|                                                                                                    |             |                |                 |                   |                |               |  |
|                                                                                                    |             |                |                 |                   |                |               |  |
|                                                                                                    |             |                |                 |                   |                |               |  |
|                                                                                                    |             |                |                 |                   |                |               |  |
|                                                                                                    | 0:00:00     |                |                 |                   |                |               |  |
|                                                                                                    |             |                |                 |                   |                |               |  |
|                                                                                                    |             |                |                 |                   |                |               |  |
|                                                                                                    |             |                |                 |                   |                |               |  |
|                                                                                                    |             |                |                 |                   |                |               |  |
|                                                                                                    |             |                |                 |                   |                |               |  |

Figura 3. Despliegue de la interfaz para la programación de observaciones de múltiples objetos con BOOTES-5.

## **3.2 Sintaxis para la programación de la cola de observaciones.**

Cada observación de la cola de observación se realiza especificando en un renglón de texto dentro de la ventana con la siguiente sintaxis:

**targetName RA(HH:MM:SS.SS) DEC(DD:MM:SS.SS) CCD ExpTime FilterWheel(Number) Date(DD/MM/YYYY) TimeUT(HH:MM:SS)**

Un ejemplo siguiendo la sintaxis anterior sería: **Messier\_42 05:36:22.6 -05:22:44.5 0 120 3 07/02/2022 03:30:00**

donde:

- targetName = Messier\_42 (La Nebulosa de Orión)
- RA $(J2000) = 05:36:22.6$
- DEC(J2000) =  $-05:22:44.5$
- $CCD = 0$  (siempre es cero)
- ExpTime = 120 (tiempo en segundos. Máximo 240s limitado por guiado).
- FilterWheel =  $3$  (para el filtro SDSS i', véase Figura  $3$ )
- Date =  $07/02/2022 7$  de febrero de 2022. Fecha UT en la cual se espera se realicen las observaciones, pero no después de la fecha indicada en "Not After UT Date". En esta fecha el objeto Messier 42 es visible en el cielo nocturno.
- Time  $= 03:30:00$ . Hora UT en la cual se espera que inicien las observaciones, pero no después de lo indicado en "Not After UT Time". A las 03:30:00 UT, el objeto Messier 42 en la fecha antes indicada, se encuentra a un ángulo horario de una hora antes del meridiano. En este ejemplo, se desea iniciar las observaciones del objeto a las 03:30:00 UT.

Otros ejemplos usando esta sencilla sintaxis se muestran a continuación.

Enfoque del telescopio:

**enfoque 05:36:22.6 -05:22:44.5 0 120 -1 07/02/2022 03:30:00**

En el ejemplo anterior, el tiempo de exposición es 120 segundos, suficiente para realizar el enfoque del telescopio. La posición del filtro es la -1 de autoenfoque (véase Figura 3), la coordenada celeste y la hora deben ser aquellas del objeto celeste que se desea observar. Se recomienda realizar un enfoque cada vez que el telescopio cambie sus coordenadas celestes. Cuando se realiza un autoenfoque, el telescopio busca en su lista precargada la estrella más cercana a las coordenadas dadas y con la intensidad suficiente para el hacer el enfoque. En este ejemplo hemos usado la misma posición del objeto Messier 42 para realizar el enfoque, ya que este es el objeto de interés.

### Imágenes de bias:

**bias 05:36:22.6 -05:22:44.5 0 0 7 07/02/2022 03:30:00 bias 05:36:22.6 -05:22:44.5 0 0 7 07/02/2022 03:30:00 bias 05:36:22.6 -05:22:44.5 0 0 7 07/02/2022 03:30:00 bias 05:36:22.6 -05:22:44.5 0 0 7 07/02/2022 03:30:00 bias 05:36:22.6 -05:22:44.5 0 0 7 07/02/2022 03:30:00**

En el ejemplo anterior, se obtienen cinco imágenes de bias con tiempo de exposición de cero segundos, la posición del filtro es la 7 (DARK, véase Figura 3), mientras que la coordenada celeste y la hora en que se adquieran puede ser cualquiera durante la noche. En este ejemplo hemos usado la misma posición del objeto Messier 42.

### Imagen de corriente oscura (dark):

**Messier\_42 05:36:22.6 -05:22:44.5 0 30 7 07/02/2022 03:30:00**

En el ejemplo anterior, el tiempo de exposición es de 30 segundos, la posición del filtro es la 7 (DARK, véase Figura 3), mientras que la coordenada celeste y la hora en que se adquiera debería ser cercana a las del objeto de interés, en este caso Messier 42.

#### Campos planos de cielo:

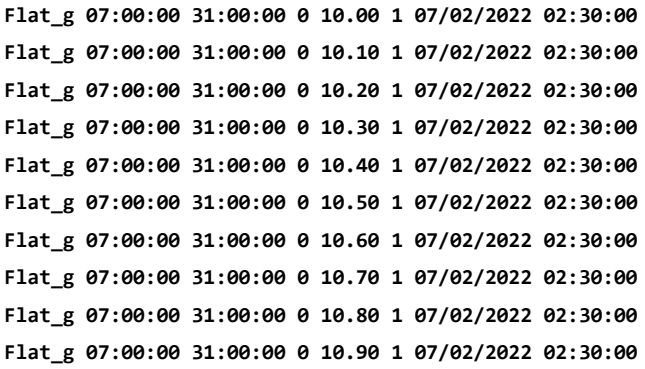

En el ejemplo anterior, el tiempo de exposición irá aumentando gradualmente un 10% iniciando en 10 segundos, la posición del filtro es la 1 (filtro SDSS g', véase Figura 3).

7

Al programar campos planos, es importante indicar una hora cercana después de la puesta de Sol o antes de la salida de este y una coordenada celeste opuesta al astro. Para la fecha del 7 de febrero de 2022, iniciar los campos planos en el filtro g' a las 02:30:00 UT y apuntando el telescopio a 07:00:00 31:00:00 proporcionó buenos resultados. Las imágenes de estos campos planos presentan cuentas alrededor de 20,000.

Una vez que se cuenta con todas las líneas de instrucción para las observaciones, estas se ingresan en la caja en blanco y se da click en "Submit" (véase Figura 3). A continuación, se desplegará la interfaz mostrada en la Figura 4, donde se muestra la lista de las instrucciones programadas para las observaciones. Se puede notar que una vez que ha sido programada la lista de objetos, en la columna "Status" se indica "Submitted" (véase Figura 4).

Para la creación de la cola de observación, esta se puede crear utilizando un editor de texto y utilizar la opción de copy y paste para copiarlo a la ventana de la pantalla de "Submit Multiple targets."

El día siguiente a la programación de las observaciones, se deberá ingresar nuevamente a la interfaz de programación de las observaciones y verificar que estas se llevaron a cabo satisfactoriamente (véase Figura 5). De ser así, en la columna "Status" se indicará la leyenda "OK" o "No astrometry". En este caso, se deberán descargar los datos y enviar al responsable de la temporada de observación. Por el contrario, si las observaciones no se llevaron a cabo, en la columna "Status" se indicará "Device error" si hubo un problema con el instrumento o telescopio, "Out of time" si el telescopio observó objetos de mayor prioridad y no quedó tiempo disponible en el horario indicado para las observaciones que programamos o "Dome closed" si el telescopio cerró por mal clima: vientos fuertes, punto de rocío, lluvia, etc. (véase Figura 6). Finalmente, para salir de la sesión bastará con cerrar la ventana de esta página.

|                     |                                                        |                   |                                                                                                    |                             | <b>BOOTES Remote Telescope Access</b>            |                                |                                             |                 |                                                                |                                           |               |  |                                    |                              |
|---------------------|--------------------------------------------------------|-------------------|----------------------------------------------------------------------------------------------------|-----------------------------|--------------------------------------------------|--------------------------------|---------------------------------------------|-----------------|----------------------------------------------------------------|-------------------------------------------|---------------|--|------------------------------------|------------------------------|
| <b>HOME</b>         |                                                        | <b>STARCAM</b>    | <b>EXECUTOR</b>                                                                                                    |                             | <b>LAST IMAGE</b>                                |                                | <b>WEATHER</b>                              | <b>SKYMAP</b>   |                                                                |                                           |               |  |                                    |                              |
|                     |                                                        |                   | <b>BOOTES Executor Status</b>                                                                                                    |                             |                                                  |                                |                                             |                 |                                                                |                                           |               |  |                                    |                              |
| (Administrators)    | Username: WBOOTES5\hiriart                             |                   | Current system time: 24/04/2021 21:08:40 View all plans (Administrators) GRBs (Advanced) Submit multiple targets Remove Observations Configuration |                             |                                                  |                                |                                             |                 |                                                                |                                           |               |  |                                    |                              |
| Target Name:        |                                                        |                   | Priority (20 Highest -<br>100 Lowest):<br>100                                                                                                    |                             | RAHH:MM:SS.SS<br>$(J2000)$ :<br>00:00:00.00      |                                | DEC +DD:MM:SS<br>(J2000):<br>$+00:00:00$    |                 | $CCD(0,1, 2 - Exp. Time (sec.). -1 no image,$<br>Both):<br>lo. | $\leq$ 4 no astrometry:<br>0 <sub>0</sub> |               |  | Filter<br>Wheel/Autofocus:<br>Open | $\checkmark$                 |
|                     | <b>Starting UT Date</b><br>(DD/MM/YYYY):<br>24/04/2021 |                   | <b>Starting UT Time</b><br>(HH:MM:SS):<br>21:08:40                                                                                                 |                             | Not After UT Date<br>(DD/MM/YYYY):<br>01/01/2100 |                                | Not After UT Time<br>(HH:MM:SS):<br>0:00:00 |                 | Schedule:<br>$FIXED$ $\vee$                                    |                                           |               |  |                                    |                              |
| Submit<br>End Date: | Reset                                                  | <b>Visibility</b> |                                                                                                    |                             |                                                  |                                | <b>Start Date:</b>                          |                 |                                                                |                                           |               |  |                                    |                              |
| 04/25/2021          |                                                        | $\overline{a}$    |                                                                                                    |                             |                                                  |                                |                                             | 04/23/2021      | $\overline{a}$                                                 |                                           |               |  |                                    |                              |
| Submit              |                                                        |                   |                                                                                                    |                             |                                                  |                                |                                             |                 |                                                                |                                           |               |  |                                    |                              |
| $\mathbf{D}$        | <b>Target</b><br><b>Name</b>                           | <b>Priority</b>   | deg                                                                                                    | RA(J2000) DEC(J2000)<br>deg | Exp.<br><b>Time sec</b>                          | Filter<br>Wheel                | Planned<br>Date                             | Planned<br>Time | Not After<br>Date                                              | Not After<br>Time                         | <b>Status</b> |  | <b>FITS1 JPG/FITS2 Options</b>     |                              |
| 3025056 3c371       |                                                        | 30                | 271,7113                                                                                                    | 69.8244                     | 120                                              | SDSS <sub>i</sub>              | 24/04/2021 6:20:00                          |                 | 01/01/2100 0:00:00                                             |                                           | Submitted N/A |  | N/A                                | R/E<br><b>Copy</b><br>Simbad |
| 3025055 3c371       |                                                        | 30                | 271,7113                                                                                                    | 69,8244                     | 120                                              | SDSS <sub>i</sub> <sup>1</sup> | 24/04/2021 6:20:00                          |                 | 01/01/2100 0:00:00                                             |                                           | Submitted N/A |  | N/A                                | R/E<br>Copy<br>Simbad        |
| 3025054 3c371       |                                                        | 30                | 271,7113                                                                                                    | 69.8244                     | 120                                              | SDSS <sub>i</sub>              | 24/04/2021 6:20:00                          |                 | 01/01/2100 0:00:00                                             |                                           | Submitted N/A |  | N/A                                | R/E<br>Copy<br>Simbad        |
| 3025053 3c371       |                                                        | 30                | 271.7113                                                                                                    | 69.8244                     | 120                                              | SDSS r'                        | 24/04/2021 6:17:30                          |                 | 01/01/2100 0:00:00                                             |                                           | Submitted N/A |  | N/A                                | R/E<br>Copy<br>Simbad        |

Figura 4. Despliegue de la interfaz una vez que la cola de observación ha sido enviada.

|                                                          |                                                  |                   |                                                    |                                                                                                    |                                                         |                               | <b>BOOTES Remote Telescope Access</b>       |                               |                                            |                                 |                                                             |              |                          |                                             |  |
|----------------------------------------------------------|--------------------------------------------------|-------------------|----------------------------------------------------|----------------------------------------------------------------------------------------------------|---------------------------------------------------------|-------------------------------|---------------------------------------------|-------------------------------|--------------------------------------------|---------------------------------|-------------------------------------------------------------|--------------|--------------------------|---------------------------------------------|--|
|                                                          | <b>HOME</b><br><b>STARCAM</b><br><b>EXECUTOR</b> |                   |                                                    |                                                                                                    | <b>LAST IMAGE</b>                                       |                               | <b>WEATHER</b>                              |                               | <b>SKYMAP</b>                              |                                 |                                                             |              |                          |                                             |  |
|                                                          |                                                  |                   |                                                    | <b>BOOTES Executor Status</b>                                                                                                    |                                                         |                               |                                             |                               |                                            |                                 |                                                             |              |                          |                                             |  |
| (Administrators)                                         |                                                  |                   |                                                    | Current system time: 24/04/2021 15:15:27 View all plans (Administrators) GRBs (Advanced) Submit multiple targets Remove Observations Configuration |                                                         |                               |                                             |                               |                                            |                                 |                                                             |              |                          |                                             |  |
| <b>Username: WBOOTES5\hiriart</b><br><b>Target Name:</b> |                                                  |                   | Priority (20 Highest -<br>100 Lowest):<br>100      | $(J2000)$ :                                                                                                    | RAHH:MM:SS.SS<br>00:00:00.0                             |                               | DEC +DD:MM:SS<br>$(J2000)$ :<br>$+00:00:00$ |                               | $CCD(0,1, 2 -$<br>Both):<br>$\overline{0}$ | 0.0                             | Exp. Time (sec.). $-1$ no image, $\leq$<br>4 no astrometry: |              | Filter<br>Open           | Wheel/Autofocus:<br>$\overline{\mathbf{v}}$ |  |
| <b>Starting UT Date</b><br>24/04/2021                    | (DD/MM/YYYY):                                    |                   | <b>Starting UT Time</b><br>(HH:MM:SS):<br>15:15:27 |                                                                                                    | <b>Not After UT Date</b><br>(DD/MM/YYYY):<br>01/01/2100 |                               | Not After UT Time<br>(HH:MM:SS):<br>0:00:00 |                               | Schedule:<br>FIXED v                       |                                 |                                                             |              |                          |                                             |  |
| Submit Reset                                             |                                                  | <b>Visibility</b> |                                                    |                                                                                                    |                                                         |                               |                                             |                               |                                            |                                 |                                                             |              |                          |                                             |  |
| <b>End Date:</b>                                         |                                                  |                   |                                                    |                                                                                                    |                                                         |                               |                                             | <b>Start Date:</b>            |                                            |                                 |                                                             |              |                          |                                             |  |
| 04/25/2021<br>Submit                                     |                                                  |                   |                                                    |                                                                                                    |                                                         |                               |                                             | 04/23/2021                    |                                            |                                 |                                                             |              |                          |                                             |  |
|                                                          |                                                  |                   |                                                    |                                                                                                    |                                                         |                               |                                             |                               |                                            |                                 |                                                             |              |                          |                                             |  |
| ID                                                       | <b>Target</b><br><b>Name</b>                     | Priority          | deg                                                | <b>RA(J2000) DEC(J2000)</b><br>deg                                                                                                    | Exp.<br><b>Time sec</b>                                 | <b>Filter</b><br><b>Wheel</b> | <b>Planned</b><br>Date                      | <b>Planned</b><br><b>Time</b> | <b>Not After</b><br>Date                   | <b>Not After</b><br><b>Time</b> | <b>Status</b>                                               | <b>FITS1</b> | <b>JPG/FITS2 Options</b> |                                             |  |
| 3025001 3c371                                            |                                                  | 30                | 271,7113                                           | 69,8244                                                                                                    | 120                                                     | SDSS i'                       | 24/04/2021 6:20:00                          |                               | 01/01/2100 0:00:00                         |                                 | No<br>astrometry                                            |              | <b>Download</b> Download | R/E<br><b>Copy</b><br>Simbad                |  |
| 3025000 3c371                                            |                                                  | 30                | 271.7113                                           | 69.8244                                                                                                    | 120                                                     | SDSS i'                       | 24/04/2021 6:20:00                          |                               | 01/01/2100 0:00:00                         |                                 | No<br>astrometry                                            |              | <b>Download</b> Download | R/E<br><b>Copy</b><br>Simbad                |  |
| 3024999 3c371                                            |                                                  | 30                | 271,7113                                           | 69,8244                                                                                                    | 120                                                     | SDSS <sub>r</sub>             | 24/04/2021 6:17:30                          |                               | 01/01/2100 0:00:00                         |                                 | No<br>astrometry                                            |              | <b>Download</b> Download | R/E<br><b>Copy</b><br>Simbad                |  |
| 3024998 3c371                                            |                                                  | 30                | 271,7113                                           | 69,8244                                                                                                    | 120                                                     |                               | SDSS g' 24/04/2021 6:15:00                  |                               | 01/01/2100 0:00:00                         |                                 | No<br>astrometry                                            |              | <b>Download</b> Download | R/E<br>Copy<br>Simbad                       |  |
| 3024997 mk501                                            |                                                  | 30                | 253,4675                                           | 39,7603                                                                                                    | 120                                                     | SDSS i'                       | 24/04/2021 6:12:30                          |                               | 01/01/2100 0:00:00                         |                                 | No<br>astrometry                                            |              | <b>Download</b> Download | R/E<br>Copy.<br><b>Simbad</b>               |  |
| 3024996 mk501                                            |                                                  | 30                | 253,4675                                           | 39,7603                                                                                                    | 120                                                     |                               | SDSS r' 24/04/2021 6:10:00                  |                               | 01/01/2100 0:00:00                         |                                 | No<br>astrometry                                            |              | <b>Download</b> Download | R/E<br>Copy.<br>Cimbod                      |  |

Figura 5. Despliegue de la interfaz una vez que la cola de observaciones ha sido realizada.

#### **BOOTES Executor Status**

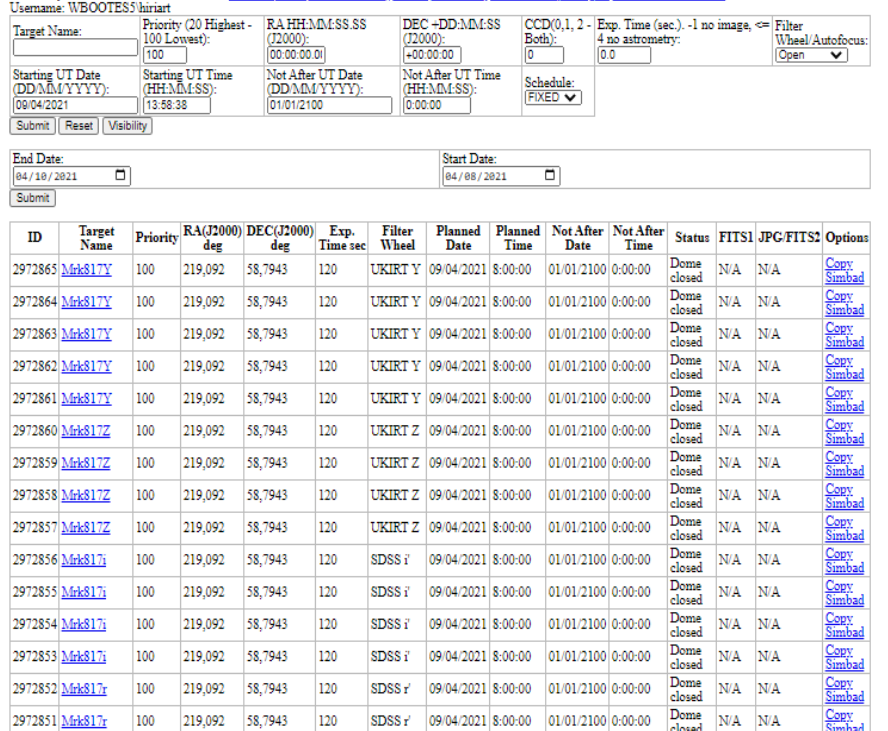

Current system time: 09/04/2021 13:58:38 View all plans (Administrators) GRBs (Advanced) Submit multiple targets Remove Observations

Figura 6. Despliegue de la interfaz cuando la cola de observaciones no ha sido realizada, debido a que el telescopio permaneció cerrado por mal clima.

#### **4. CONCLUSIONES**

En este documento se presenta el procedimiento para realizar la cola de observaciones con el tiempo accesible a los astrónomos mexicanos en el Telescopio BOOTES-5. Dentro de este procedimiento se ha detallado el acceso a la interfaz, la sintaxis para programar dichas observaciones, la cual es relativamente sencilla y los mensajes de errores que pudieran obtenerse en este proceso.

### **REFERENCIAS**

- [1] Hiriart, D. (2014). Continuous monitoring using BOOTES worldwide network. Revista Mexicana de Astronomía y Astrofísica, 45, 87-89.
- [2] Hiriart, D. (2016). The BOOTES-5 telescope at San Pedro Mártir National Astronomical Observatory, Mexico. Revista Mexicana de Astronomía y Astrofísica, 48, 114-117.